## cobas h232: Utföra en Instrumentkontroll (IQC-test)

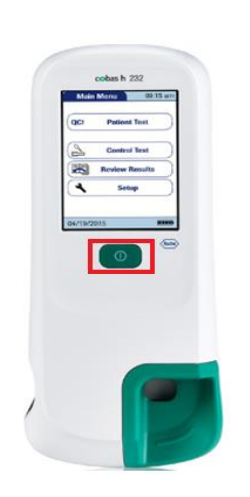

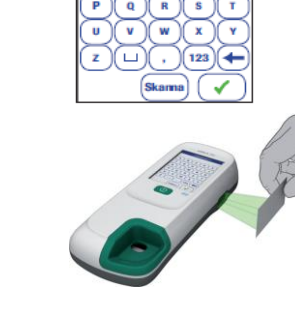

30122

Slå på mätaren med On/Off-knappen

Skriv in eller scanna ditt användar-ID

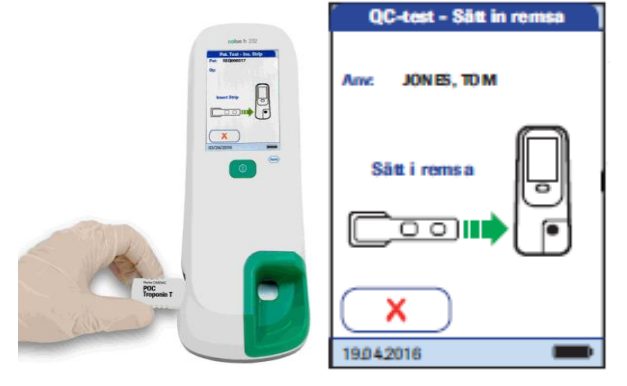

För in en av ICQtestremsorna (High eller Low) när symbolen för testremsan visas

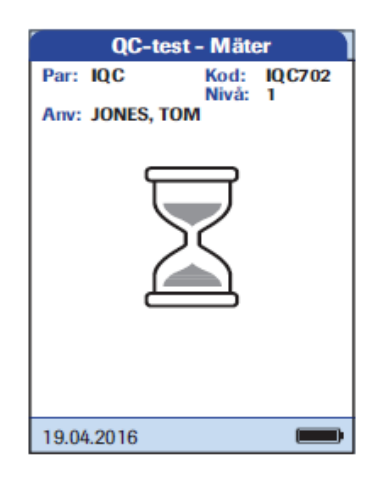

Timglasikonen visas och den interna kontrollen påbörjas

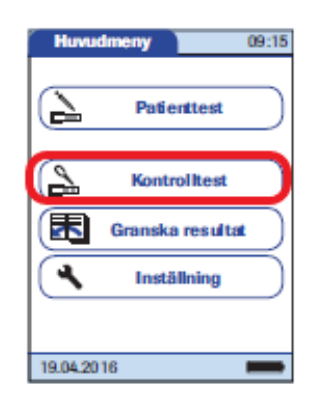

Välj Kontrolltest och tryck på den gröna bocken under QCstatus v

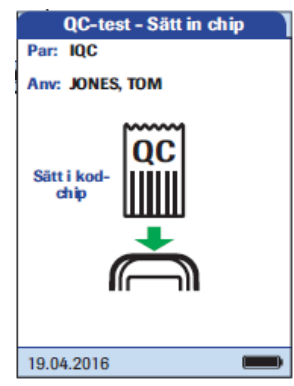

Om en ny lot med IQC-testremsor används måste det nya kodchipet sättas in.

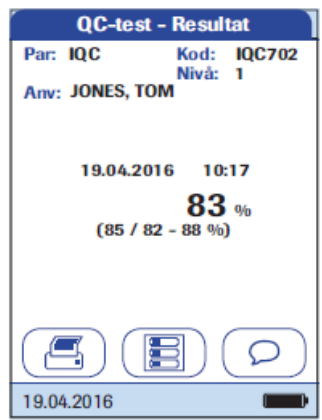

Resultatet visas med börintervallet under inom parantes. Resultat under eller över börintervallet markeras med en pil ner eller upp. En kommentar läggas till genom att trycka på